# O NTNU | Norwegian University of

#### **Operating Systems**

Discussion of TE2 – 11.02.2021

Michael Engel

a. Init is the process at the top of the Unix process hierarchy. Describe the two cases in which a process is a child process of init.

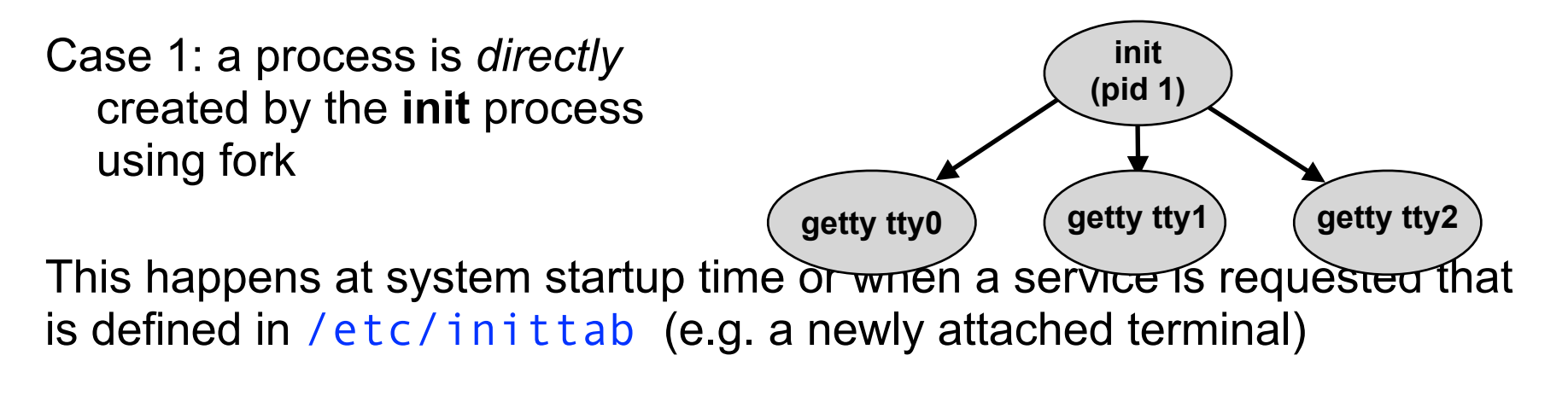

Case 2: a process "loses" its parent (parent terminates before child using exit/ exit or a crash/signal)

In this case, **init** takes over the role of the parent

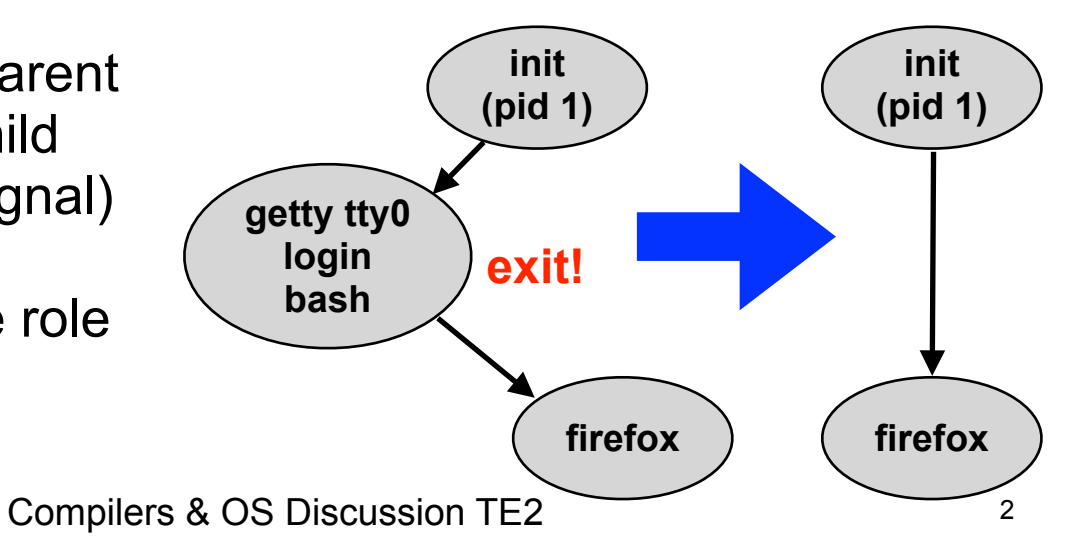

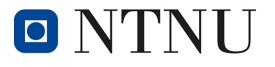

Case 2: a process "loses" its parent (parent terminates before child using exit/ exit or a crash/signal)

In this case, **init** takes over the role of the parent

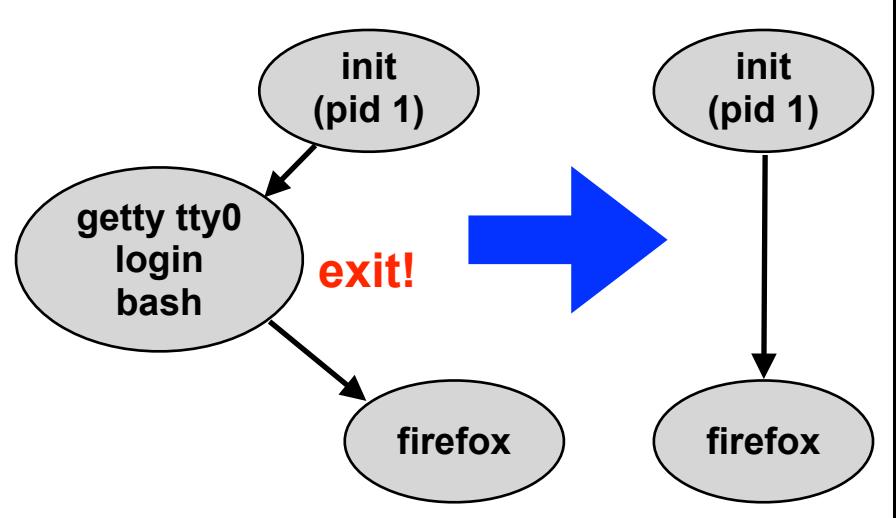

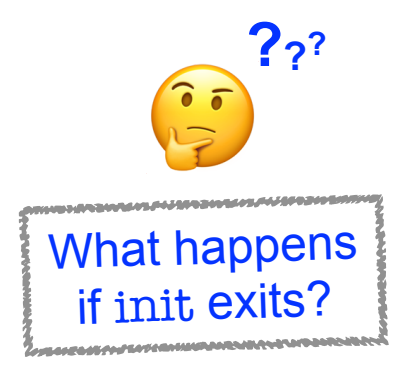

An older Linux kill(2) manpage stated:

"The only signals that can be sent to process ID 1, the init process, are those for which init has explicitly installed signal handlers. This is done to assure the system is not brought down accidentally"

Accordingly, killing init would shut down the system. This is usually prohibited.

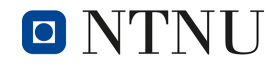

b. Describe the function of execvp in your own words *(Hint: read the man page)* 

There is a whole family of exec… functions which are part of the C library (libc). All ultimately use the system call  $exece(2)$  to  $e$ reate a new process *execute a different process in the current context*, but are more convenient to use.

execvp(3) allows to pass command line arguments as parameter: int execvp(const char \*file, char \*const argv[]);

The executable file is searched for in the path specified in the environment by the \$PATH variable. If this is not set, a default search path is assumed (which one depends on your system).

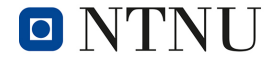

b. Describe the function of execvp in your own words *(Hint: read the man page)* 

Example for the use of execvp(3):

The argument list array has the **program name as element 0** and the command line parameters as separate strings starting from element 1, terminated by a NULL pointer

// Define NULL terminated array of char\* strings char\* argument list $[] = { "ls", " -l", NULL}$ ;

// Now execute the command "ls -l" (ls is searched in \$PATH) execvp("ls", argument list);

c. Explain the output of the following command in your own words. *(Hint: assume the current directory has at least one pdf file)*

ls | grep -c .pdf

The 1s command lists the contents of the current directory, one line per filename.

Grep filters its input according to the given pattern. From the grep(1) manpage:

"-c, --count

Only a count of selected lines is written to standard output."

Thus, the command prints the number of pdf files in the current directory

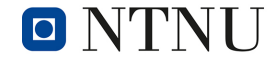

c. Which data is transferred through the pipeline and what operati**on** does grep perform here?

```
ls | grep -c .pdf
```
The output of 1s is passed through the pipeline as text, one filename per line, separated by a newline  $(0x0a = 'h')$  character

The grep command then first *filters* its input and removes all the lines *not* matching the search pattern ".pdf".

Following, the  $-c$  option grep tells the command to only print the *number* of matching lines  $\rightarrow$  number of pdf files

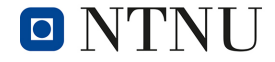

# **2.2 fork**

Consider the following line of C code: (Caution: Do not try to execute this!):  $for$   $($ ;;)  $fork()$ ;

a. Describe the program behavior after 1, 2, 3 and n iterations of the for loop. Assume that all processes (especially the for loop) are executed in parallel

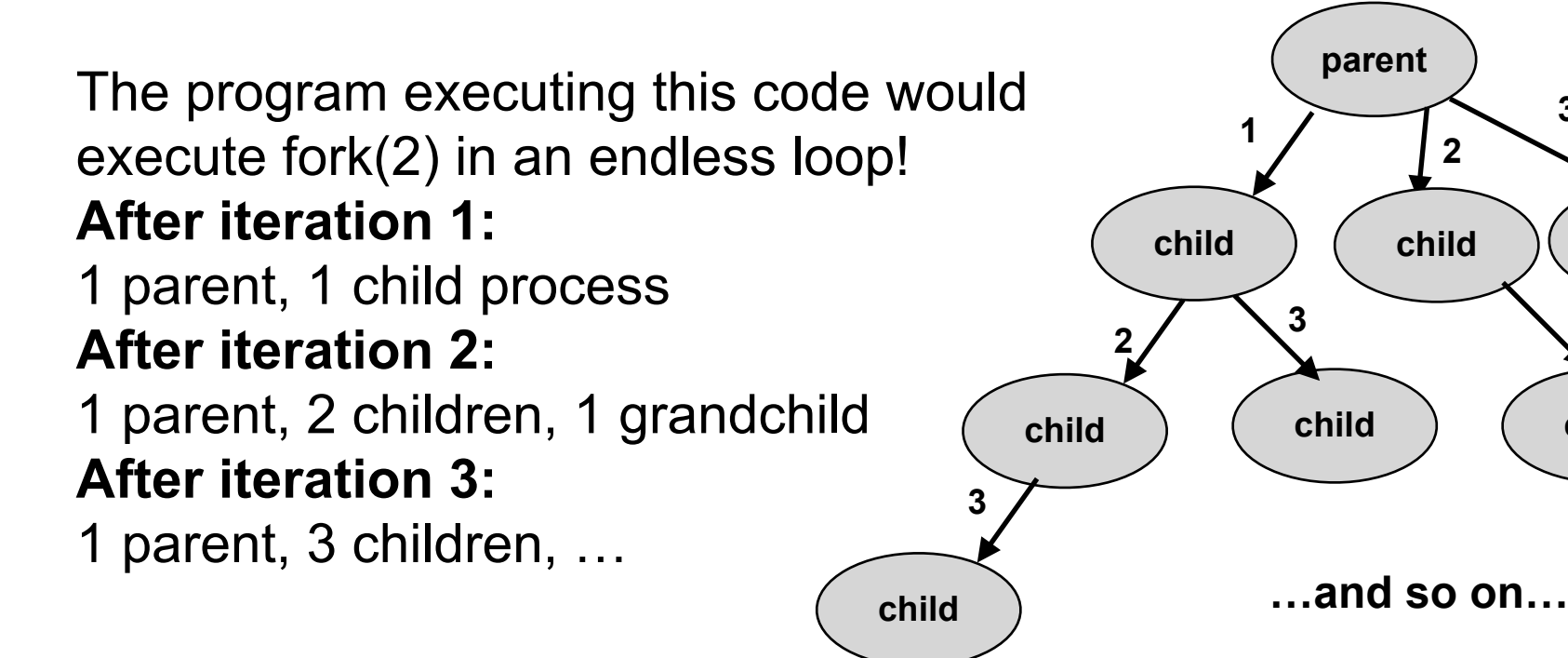

Compilers & OS Discussion TE2 8

**child**

**3**

**3**

**child**

### **2.2 fork**

Consider the following line of C code: *(Caution: Do not try to execute this!)*: for (;;) fork();

b. The behavior of a program like this can lead to problems. Describe the problems that can occur.

With each iteration of the loop, the number of newly created processes increases. This does not use more memory for the processes itself (due to *copy-on-write*), but for their page tables (since each process has its own) and the process table entries.

Eventually, the OS will run out of resources and will possibly crash.

## **2.2 fork**

Consider the following line of C code: *(Caution: Do not try to execute this!)*: for (;;) fork();

• Try to find a way to avoid the problem in Unix (without changing the program above).

The maximum number of processes in a system can be quite large. On Linux, you can find this using \$ cat /proc/sys/kernel/pid\_max 4194304

In most systems, there is no (or a large) limit for the number of processes a user is allowed to create. You can check and set the current limit using the  $u \cdot \text{limit}(1)$  command (either with parameter - a for "all" or only  $-u$  to only print the number of processes): \$ ulimit -a

max user processes (-u) 254718

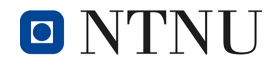

…

Compilers & OS Discussion TE2 10